# **Mineral Reserves**

www.MineralTitles.gov.bc.ca/Reserves Mineral. Titles@gov.bc.ca 1 - 866 - 616 - 4999

## Types of Reserves

**No Registration Reserve** (NRR), previously known as No Staking Reserve (NSR), prohibits a free miner from acquiring mineral claims, and/or placer claims on a parcel of land that is deemed incompatible with mining activity. For example, a NRR may be established for reasons such protection under the Park Act, or for transfer to a First Nation during treaty negotiations.

**Conditional Registration Reserve** (CRR) imposes specific conditions on a free miner who chooses to acquire mineral claims and/or placer claims on a parcel of land. This type of reserve is used to ensure that the acquisition of mineral and/or placer title does not interfere with another land use. For example, a CRR may be established to prevent a person from interfering with, obstructing or endangering the construction, operation, or maintenance of a proposed energy project.

**Coal Land Reserve** (CLR) affects the acquisition, exploration, development, and production of coal title on a parcel of land and is often established in conjunction with an NRR. After the establishment of a CLR, new coal license or lease applications will not be accepted for that parcel. Any pre-existing applications are either declined, or the parcel is removed from the area under application.

For copies of BC Regulations and Maps, please visit: **[http://www2.gov.bc.ca/gov/content/industry/mineral](http://www2.gov.bc.ca/gov/content/industry/mineral-exploration-mining/mineral-titles/reserves/regulations-maps)[exploration-mining/mineral-titles/reserves/regulations-maps](http://www2.gov.bc.ca/gov/content/industry/mineral-exploration-mining/mineral-titles/reserves/regulations-maps)**

### Reserve Requests

#### **Submission requirements:**

- 1. Reserve Request Form **[http://www2.gov.bc.ca/gov/content/industry/mi](http://www2.gov.bc.ca/gov/content/industry/mineral-exploration-mining/mineral-titles/reserves/request-process-forms) [neral-exploration-mining/mineral](http://www2.gov.bc.ca/gov/content/industry/mineral-exploration-mining/mineral-titles/reserves/request-process-forms)[titles/reserves/request-process-forms](http://www2.gov.bc.ca/gov/content/industry/mineral-exploration-mining/mineral-titles/reserves/request-process-forms)**
- 2. Maps and/or shapefiles
- 3. Required supporting information as per section 3 of the Reserve Request Form

#### **Send submissions to:**

- Mineral Lands Administrator Mineral Titles, Ministry of Energy, Mines and Low Carbon Innovation 300 – 865 Hornby St. Vancouver, BC V6Z 2G3
- Or email forms and documents as PDFs to: **Mineral.Titles@gov.bc.ca**

#### **What is a Mineral Reserve?**

A reserve is established by a Regulation of the Chief Gold Commissioner under section 22 of the Mineral Tenure Act and/or section 21 of the Coal Act. It is the temporary legal instrument used to manage the mineral land base.

#### Read more…

#### **Information Update 10**

Reserves Established Under the Mineral Tenure Act and Coal Act **[http://www2.gov.bc.ca/gov/content/i](http://www2.gov.bc.ca/gov/content/industry/mineral-exploration-mining/mineral-titles/news-notices-announcements/information-updates) [ndustry/mineral-exploration](http://www2.gov.bc.ca/gov/content/industry/mineral-exploration-mining/mineral-titles/news-notices-announcements/information-updates)[mining/mineral-titles/news-notices](http://www2.gov.bc.ca/gov/content/industry/mineral-exploration-mining/mineral-titles/news-notices-announcements/information-updates)[announcements/information-updates](http://www2.gov.bc.ca/gov/content/industry/mineral-exploration-mining/mineral-titles/news-notices-announcements/information-updates)**

#### **Legislation**

Mineral Tenure Act section 22 **[http://www2.gov.bc.ca/gov/content/i](http://www2.gov.bc.ca/gov/content/industry/mineral-exploration-mining/mineral-titles/mineral-placer-titles/legislation) [ndustry/mineral-exploration](http://www2.gov.bc.ca/gov/content/industry/mineral-exploration-mining/mineral-titles/mineral-placer-titles/legislation)[mining/mineral-titles/mineral-placer](http://www2.gov.bc.ca/gov/content/industry/mineral-exploration-mining/mineral-titles/mineral-placer-titles/legislation)[titles/legislation](http://www2.gov.bc.ca/gov/content/industry/mineral-exploration-mining/mineral-titles/mineral-placer-titles/legislation)**

#### Coal Act section 21

**[http://www2.gov.bc.ca/gov/content/i](http://www2.gov.bc.ca/gov/content/industry/mineral-exploration-mining/mineral-titles/coal-titles/legislation) [ndustry/mineral-exploration](http://www2.gov.bc.ca/gov/content/industry/mineral-exploration-mining/mineral-titles/coal-titles/legislation)[mining/mineral-titles/coal](http://www2.gov.bc.ca/gov/content/industry/mineral-exploration-mining/mineral-titles/coal-titles/legislation)[titles/legislation](http://www2.gov.bc.ca/gov/content/industry/mineral-exploration-mining/mineral-titles/coal-titles/legislation)**

## Search Reserve Sites Using Mineral Titles Online (MTO)

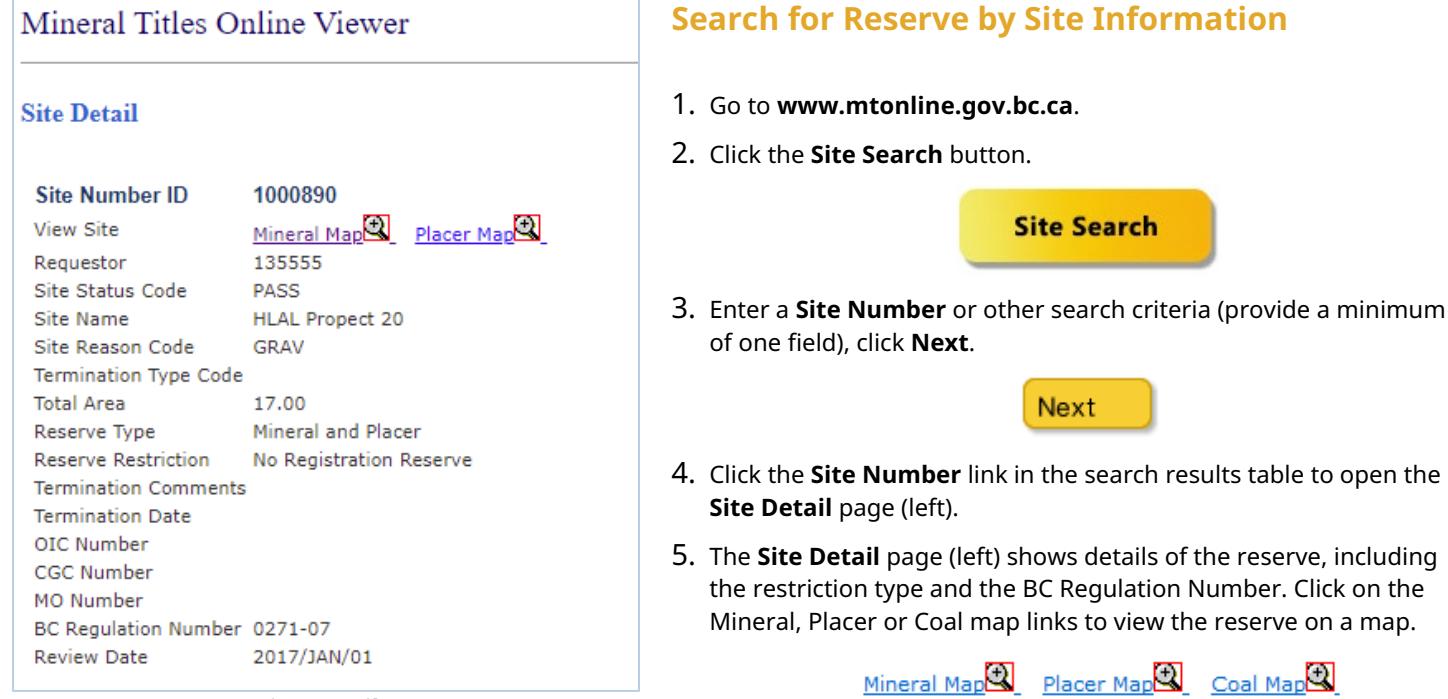

**Site Detail page**

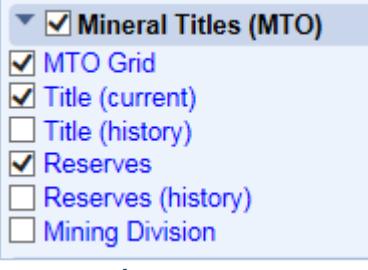

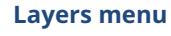

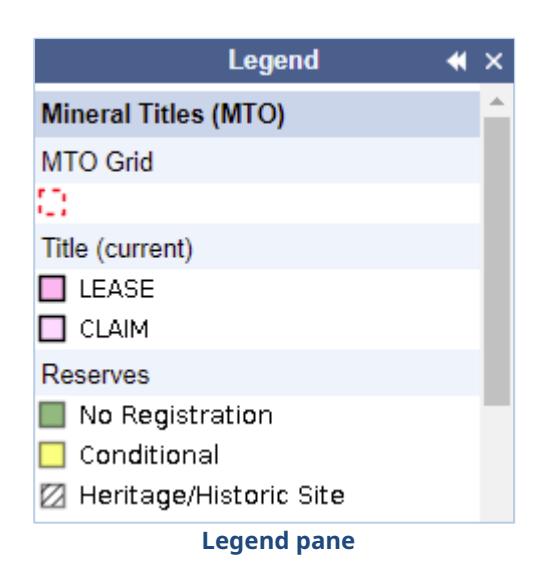

### **Search for Reserves by Location**

- 1. Go to **www.mtonline.gov.bc.ca**
- 2. Click either the **Mineral Map** or **Placer Map** button to open a map.

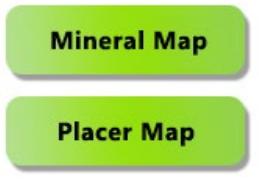

- 3. Navigate to your area of interest.
- 4. Click the **Layers** icon to open the Layers menu (left) to turn map layers on and off.

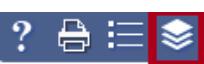

5. Click the **Legend** icon to open the Legend pane (left) to determine the appearance of reserve sites on the map.

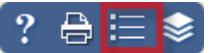

6. Click the **Identify** icon and choose **Reserves** from the drop-down menu.

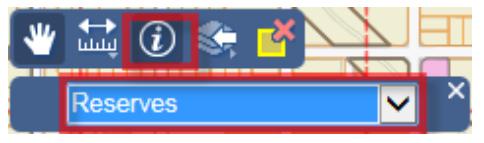

7. On the map, click on a reserve site number; the **Site Detail** page (top left) will open, providing information about the reserve.

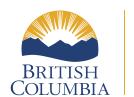